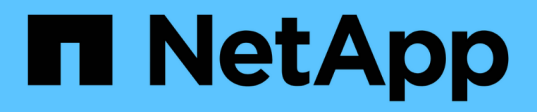

# **Apache** の通気

NetApp Solutions

NetApp May 10, 2024

This PDF was generated from https://docs.netapp.com/ja-jp/netappsolutions/ai/aicp\_apache\_airflow\_deployment.html on May 10, 2024. Always check docs.netapp.com for the latest.

# 目次

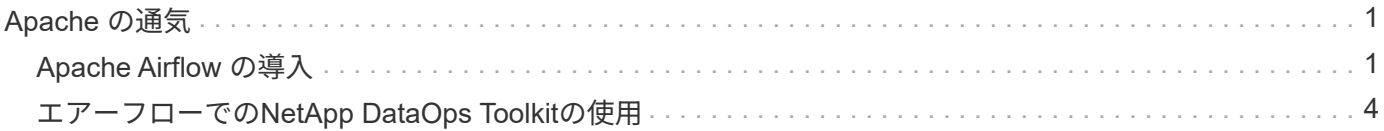

## <span id="page-2-0"></span>**Apache** の通気

### <span id="page-2-1"></span>**Apache Airflow** の導入

このセクションでは、 Kubernetes クラスタ内に通気を導入するために完了しておく必 要のあるタスクについて説明します。

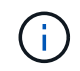

Kubernetes 以外のプラットフォームに通気を導入することも可能です。Kubernetes 以外のプ ラットフォームに通気を導入することは、この解決策の範囲外です。

#### 前提条件

このセクションで説明する導入の演習を行う前に、次の作業をすでに実行していることを前提としています。

- 1. Kubernetes クラスタをすでに使用している。
- 2. KubernetesクラスタにNetApp Astra Tridentをインストールして設定しておきます。Astra Tridentの詳細に ついては、 ["Astra Trident](https://docs.netapp.com/us-en/trident/index.html) [のドキュメント](https://docs.netapp.com/us-en/trident/index.html)["](https://docs.netapp.com/us-en/trident/index.html)。

#### **Helm** をインストールします

エアフローは、 Kubernetes の一般的なパッケージマネージャである Helm を使用して導入されます。エアー フローを導入する前に、導入ジャンプホストに Helm をインストールする必要があります。Helm を配置ジャ ンプホストにインストールするには、に従ってください ["](https://helm.sh/docs/intro/install/)[インストール手順](https://helm.sh/docs/intro/install/)["](https://helm.sh/docs/intro/install/) Helm の公式ドキュメントを参照 してください。

#### デフォルトの **Kubernetes StorageClass** を設定します

通気を導入する前に、 Kubernetes クラスタ内にデフォルトのストレージクラスを指定する必要があります。 エアフロー導入プロセスでは、デフォルトのストレージクラスを使用して新しい永続ボリュームのプロビジョ ニングが試行されます。StorageClass がデフォルトの StorageClass として指定されていない場合、導入は失 敗します。クラスタ内でデフォルトのストレージクラスを指定するには、 ["Kubeflow](https://docs.netapp.com/ja-jp/netapp-solutions/ai/aicp_kubeflow_deployment_overview.html) [の導入](https://docs.netapp.com/ja-jp/netapp-solutions/ai/aicp_kubeflow_deployment_overview.html)["](https://docs.netapp.com/ja-jp/netapp-solutions/ai/aicp_kubeflow_deployment_overview.html) セクション。ク ラスタ内ですでにデフォルトの StorageClass を指定している場合は、この手順を省略できます。

#### **Helm** を使用してエアフローを展開します

Helm を使用して Kubernetes クラスタに通気を導入するには、導入ジャンプホストから次のタスクを実行し ます。

1. Helm を使用してエアフローを導入します。に従ってください ["](https://artifacthub.io/packages/helm/airflow-helm/airflow)[導入手順](https://artifacthub.io/packages/helm/airflow-helm/airflow)["](https://artifacthub.io/packages/helm/airflow-helm/airflow) アーティファクトハブの公式エ アフロー図については、を参照してください。以下のコマンド例は、 Helm を使用したエアーフローの配 置を示しています。必要に応じて 'custom-values/yaml ファイルの値を変更 ' 追加 ' または削除します

\$ cat << EOF > custom-values.yaml ################################### # Airflow - Common Configs ################################### airflow:

```
## the airflow executor type to use
 ##executor: "CeleryExecutor"
 ## environment variables for the web/scheduler/worker Pods (for
airflow configs)
 #### Airflow - WebUI Configs
web:
 ## configs for the Service of the web Pods
 ##service:
   type: NodePort
# Airflow - Logs Configs
logs:
 persistence:
   enabled: true
# Airflow - DAGs Configs
dags:
 ## configs for the DAG git repository & sync container
 ##qitSync:
   enabled: true
   ## url of the git repository
   ##repo: "git@github.com:mboglesby/airflow-dev.git"
   ## the branch/tag/shal which we clone
   ##branch: master
   revision: HEAD
   ## the name of a pre-created secret containing files for \sim/.ssh/
   #### NOTE:
   ## - this is ONLY RELEVANT for SSH git repos
   ## - the secret commonly includes files: id rsa, id rsa.pub,
known hosts
   ## - known hosts is NOT NEEDED if `git.sshKeyscan` is true
   ##sshSecret: "airflow-ssh-qit-secret"
   ## the name of the private key file in your `git.secret`
```

```
  ##
      ## NOTE:
      ## - this is ONLY RELEVANT for PRIVATE SSH git repos
      ##
      sshSecretKey: id_rsa
      ## the git sync interval in seconds
      ##
      syncWait: 60
EOF
$ helm install airflow airflow-stable/airflow -n airflow --version 8.0.8
--values ./custom-values.yaml
...
Congratulations. You have just deployed Apache Airflow!
1. Get the Airflow Service URL by running these commands:
   export NODE PORT=$(kubectl get --namespace airflow -o
jsonpath="{.spec.ports[0].nodePort}" services airflow-web)
   export NODE IP=$(kubectl get nodes --namespace airflow -o
jsonpath="{.items[0].status.addresses[0].address}")
     echo http://$NODE_IP:$NODE_PORT/
2. Open Airflow in your web browser
```
2. すべての通気ポッドが稼働中であることを確認します。すべてのポッドが起動するまでに数分かかる場合 があります。

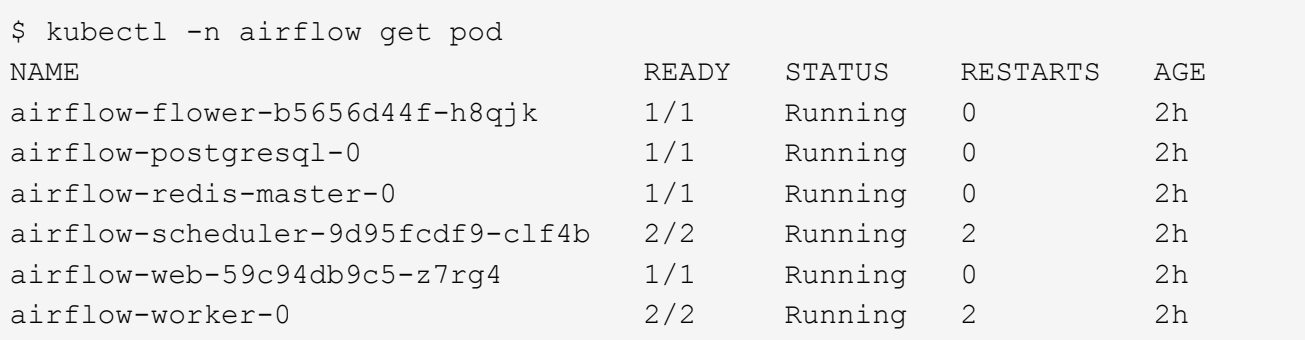

3. 手順 1 の Helm を使用してエアーフローを導入したときにコンソールに出力された指示に従って、エアー フロー Web サービスの URL を取得します。

```
$ export NODE_PORT=$(kubectl get --namespace airflow -o
jsonpath="{.spec.ports[0].nodePort}" services airflow-web)
$ export NODE IP=$(kubectl get nodes --namespace airflow -o
jsonpath="{.items[0].status.addresses[0].address}")
$ echo http://$NODE_IP:$NODE_PORT/
```
4. 通気 Web サービスにアクセスできることを確認します。

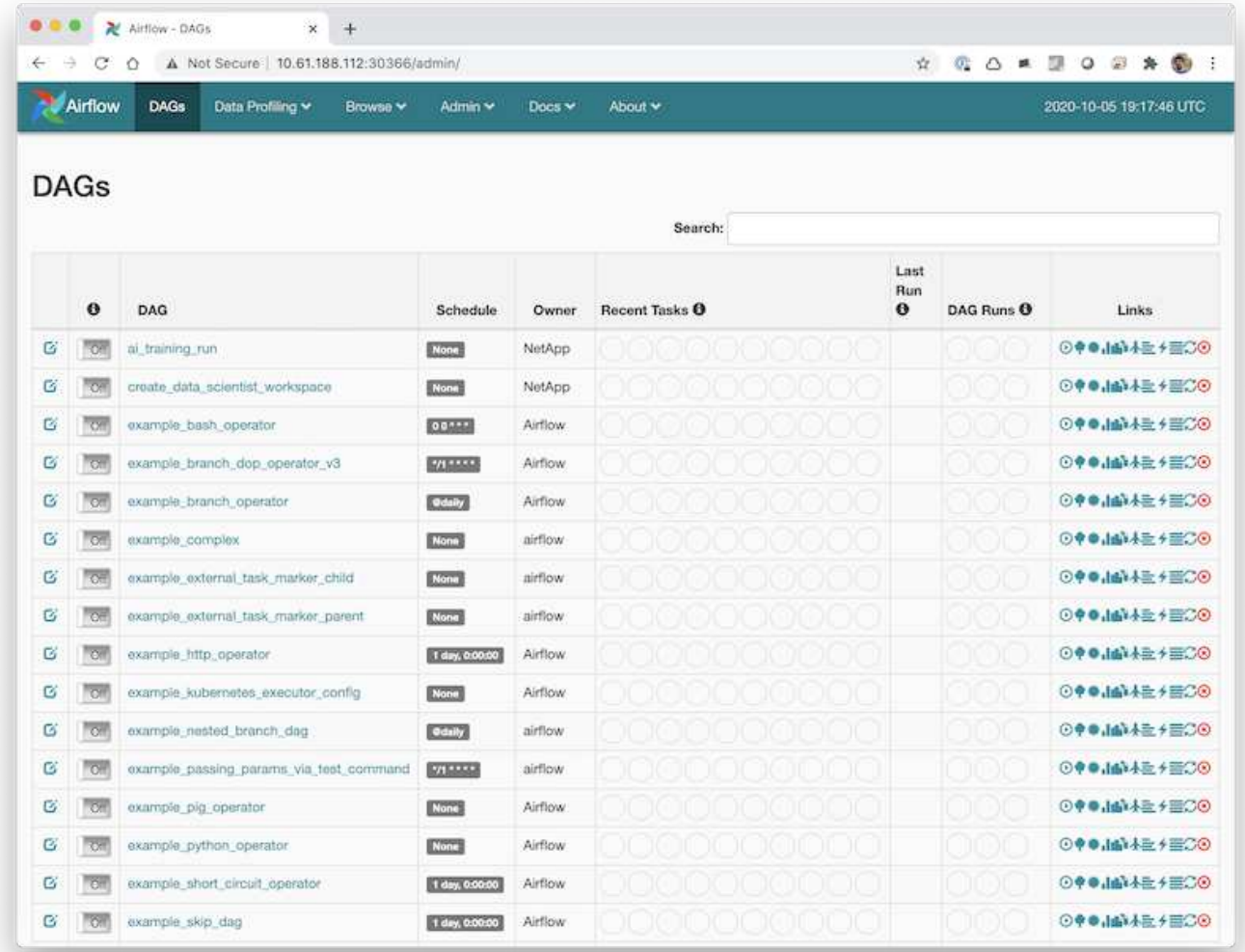

## <span id="page-5-0"></span>エアーフローでの**NetApp DataOps Toolkit**の使用

。 ["Kubernetes](https://github.com/NetApp/netapp-dataops-toolkit/tree/main/netapp_dataops_k8s)[向け](https://github.com/NetApp/netapp-dataops-toolkit/tree/main/netapp_dataops_k8s)[NetApp DataOps](https://github.com/NetApp/netapp-dataops-toolkit/tree/main/netapp_dataops_k8s)[ツールキット](https://github.com/NetApp/netapp-dataops-toolkit/tree/main/netapp_dataops_k8s)["](https://github.com/NetApp/netapp-dataops-toolkit/tree/main/netapp_dataops_k8s) エアーフローと組み合わせて使用で きます。NetApp DataOps ToolkitとAirflowを使用すると、Snapshotやクローンの作成な どのNetAppのデータ管理処理を、Airflowによってオーケストレーションされた自動ワー クフローに組み込むことができます。

を参照してください ["](https://github.com/NetApp/netapp-dataops-toolkit/tree/main/netapp_dataops_k8s/Examples/Airflow)[通気の例](https://github.com/NetApp/netapp-dataops-toolkit/tree/main/netapp_dataops_k8s/Examples/Airflow)["](https://github.com/NetApp/netapp-dataops-toolkit/tree/main/netapp_dataops_k8s/Examples/Airflow) Airflowでツールキットを使用する方法の詳細については、NetApp DataOps Toolkit GitHubリポジトリ内のセクションを参照してください。

Copyright © 2024 NetApp, Inc. All Rights Reserved. Printed in the U.S.このドキュメントは著作権によって保 護されています。著作権所有者の書面による事前承諾がある場合を除き、画像媒体、電子媒体、および写真複 写、記録媒体、テープ媒体、電子検索システムへの組み込みを含む機械媒体など、いかなる形式および方法に よる複製も禁止します。

ネットアップの著作物から派生したソフトウェアは、次に示す使用許諾条項および免責条項の対象となりま す。

このソフトウェアは、ネットアップによって「現状のまま」提供されています。ネットアップは明示的な保 証、または商品性および特定目的に対する適合性の暗示的保証を含み、かつこれに限定されないいかなる暗示 的な保証も行いません。ネットアップは、代替品または代替サービスの調達、使用不能、データ損失、利益損 失、業務中断を含み、かつこれに限定されない、このソフトウェアの使用により生じたすべての直接的損害、 間接的損害、偶発的損害、特別損害、懲罰的損害、必然的損害の発生に対して、損失の発生の可能性が通知さ れていたとしても、その発生理由、根拠とする責任論、契約の有無、厳格責任、不法行為(過失またはそうで ない場合を含む)にかかわらず、一切の責任を負いません。

ネットアップは、ここに記載されているすべての製品に対する変更を随時、予告なく行う権利を保有します。 ネットアップによる明示的な書面による合意がある場合を除き、ここに記載されている製品の使用により生じ る責任および義務に対して、ネットアップは責任を負いません。この製品の使用または購入は、ネットアップ の特許権、商標権、または他の知的所有権に基づくライセンスの供与とはみなされません。

このマニュアルに記載されている製品は、1つ以上の米国特許、その他の国の特許、および出願中の特許によ って保護されている場合があります。

権利の制限について:政府による使用、複製、開示は、DFARS 252.227-7013(2014年2月)およびFAR 5252.227-19(2007年12月)のRights in Technical Data -Noncommercial Items(技術データ - 非商用品目に関 する諸権利)条項の(b)(3)項、に規定された制限が適用されます。

本書に含まれるデータは商用製品および / または商用サービス(FAR 2.101の定義に基づく)に関係し、デー タの所有権はNetApp, Inc.にあります。本契約に基づき提供されるすべてのネットアップの技術データおよび コンピュータ ソフトウェアは、商用目的であり、私費のみで開発されたものです。米国政府は本データに対 し、非独占的かつ移転およびサブライセンス不可で、全世界を対象とする取り消し不能の制限付き使用権を有 し、本データの提供の根拠となった米国政府契約に関連し、当該契約の裏付けとする場合にのみ本データを使 用できます。前述の場合を除き、NetApp, Inc.の書面による許可を事前に得ることなく、本データを使用、開 示、転載、改変するほか、上演または展示することはできません。国防総省にかかる米国政府のデータ使用権 については、DFARS 252.227-7015(b)項(2014年2月)で定められた権利のみが認められます。

#### 商標に関する情報

NetApp、NetAppのロゴ、<http://www.netapp.com/TM>に記載されているマークは、NetApp, Inc.の商標です。そ の他の会社名と製品名は、それを所有する各社の商標である場合があります。